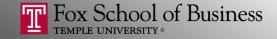

## Python and Web Data Extraction: Introduction

**Alvin Zuyin Zheng** 

zheng@temple.edu http://community.mis.temple.edu/zuyinzheng/

## **About**

About Me: <u>Alvin Zuyin Zheng</u>, MIS

Following up with the workshop in May

 Organizers: Sudipta Basu, Lalitha Naveen, Jing Gong

 This workshop is supported by the Office of Research and Doctoral Programs at Fox. Thanks Paul, Lindsay and everyone in the Office of Research!

## **About**

- Student Assistants:
  - Shawn J Niederriter
  - Xue Guo
  - Zhe Deng
- Website:

http://community.mis.temple.edu/zuyinzheng
/pythonworkshop/

Maintenance from 12:00 to 2:00pm!

## **Topics**

- 1. Python Basics
- 2. Web Scraping
- 3. Introduction to Natural Language Processing

No prior programming experience needed

## Schedule

9:50 am Welcome and Set Up

10:00 am Session 1–Python basics

11:00 am Coffee Break

11:20 am Session 2–Web Scraping (Part 1)

12:20 pm Lunch Break

1:20 pm Session 3–Web Scraping (Part 2)

2:20 pm Coffee Break

2:40 pm Session 4— Basic Intro to Natural

**Language Processing** 

3:45 pm Closing Remarks and Questions

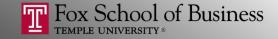

# Python and Web Data Extraction: *Python Basics*

Jing Gong

gong@temple.edu http://community.mis.temple.edu/gong

## Prerequisites

- Before the workshop, your computer needs the following tools installed and working to participate.
  - A command-line interface to interact with your computer
  - A text editor to work with plain text files
  - Python 2.7
  - The pip package manager for Python
  - A browser that can view web source code like Chrome

(Please follow the set up guide posted <u>here</u>)

## Outline

- Overview
- Data Types
- Control Flow
- Packages and Functions
- File Input/Output
- Regular Expression
- Tutorial 1. First Running the First Python Script

# Why Python?

- Simple
- Easy to learn
- Free and open source
- Portable across platforms
- With extensive libraries
- Python 2 versus 3:
  - Very different
  - We will use the latest version of Python 2 (Latest version is Python 2.7.12)

# Python IDLE (Interactive Shell)

 The Python IDLE provides an interactive environment to play with the language

```
File Edit Shell Debug Options Window Help

Python 2.7.11 (v2.7.11:6d1b6a68f775, Dec 5 2015, 20:40:30) [MSC v.1500 64 bit ( AMD64)] on win32

Type "copyright", "credits" or "license()" for more information.

>>>> |
```

- Open Python IDLE
  - On Windows: tap the Windows key on your keyboard and type "idle" to open the "IDLE (Python GUI)"
  - On Mac: use Cmd+Space and type "idle" to select the "IDLE."

# Python IDLE (Interactive Shell)

- You can type commands directly into the interactive shell
- Results of expressions are printed on the screen

## Indentation

- Python uses indentation (usually four spaces) to structure a block of codes
  - no curly braces {} to mark where the function code starts and stops

```
>>> x = 10
>>> if x>10:
... print "x is larger than 10"
... else:
... print "x is less than or equal to 10"
```

#### **Returns:**

```
x is less than or equal to 10
```

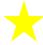

#### Comments

- Comments: Texts mainly useful as notes for the reader of the script.
- Are to the right of the # symbol

```
>>> print "hello" #this is a comment
Hello
>>> #this is a comment
>>>
```

## Outline

- Overview
- Data Types
- Control Flow
- Packages and Functions
- File Input/Output
- Regular Expression
- Tutorial 1. First Running the First Python Script

## **Basic Data Types**

#### Numbers

#### –Integers

```
>>> month = 3
```

#### — Floats

```
>>> income = 100.2
```

#### Calculations

```
>>> 100/month
33
>>> income/month
33.4
```

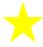

## **Basic Data Types**

- Strings
  - Specify strings using either single quotes or double quotes

```
>>> gender = "Male"
>>> name = 'Jack'
```

Use triple quotes for strings across multiple lines

```
>>> paragraph = """This is a long
paragraph with multiple lines."""
```

Concatenate strings using "+"

```
>>> name + gender
'JackMale'
```

# List []

- List: An ordered collection of data
  - You can have anything in a list:

```
>>> [0]
>>> [2.3, 4.5]
>>> [5, "Hello", "there", 9.8]
>>> range(4)
[0, 1, 2, 3]
```

Use len() to get the length of a list

```
>>> names=["Ben", "Jack", "Lee", "Nick"]
>>> len(names)
4
```

## Accessing and Updating Values in Lists

Use [] to access values in the list

```
>>> names=["Ben", "Jack", "Lee", "Nick"]
>>> names[0]
'Ben'
>>> names[1:3]
['Jack', 'Lee']
>>> names[1:]
['Jack', 'Lee', 'Nick']
>>> [names[i] for i in [1,3]]
['Jack', 'Nick']
```

Update values

```
>>> names[1]="Ann"
>>> names
['Ben', 'Ann', 'Lee', 'Nick']
```

To learn more about Python Lists: Visit <a href="here">here</a>

## Other Types

- Dictionaries {}
  - consist of key-value pairs.

```
>>> dict = { 'name': 'Ann', 'age': 10}
```

- Tuples ()
  - Similar to list, but cannot be updated.

```
>>> tup = ('Ann', 10)
>>> tup[1]=12
Traceback (most recent call last):
   File "<pyshell#25>", line 1, in <module>
        tup[1]=12
TypeError: 'tuple' object does not support
item assignment
```

## Outline

- Overview
- Data Types
- Control Flow
- Packages and Functions
- File Input/Output
- Regular Expression
- Tutorial 1. First Running the First Python Script

## If

The if statement checks a condition

And can be combined with ... elif ... else

```
>>> age = 10
>>> if age>10:
...     print "age is greater than 10"
... elif age<10:
...     print "age is less than 10"
... else:
...     print "age is equal to 10"
age is equal to 10</pre>
```

#### For

 The for statement loops iterate over each value in a list

```
>>> for i in range(4):
... print "i: ",i

i: 0
i: 1
i: 2
i: 3
```

## Break

break can be used to stop the for loop

```
>>> for i in range(4):
...    print "i: ",i
...    if i>1:
...         print "Exiting the for loop"
...         break

i: 0
i: 1
i: 2
Exiting the for loop
```

## Outline

- Overview
- Data Types
- Control Flow
- Packages and Functions
- File Input/Output
- Regular Expression
- Tutorial 1. First Running the First Python Script

# Packages (Modules)

 Python itself only has a limited set of functionalities.

Packages provide additional functionalities.

Use "import" to load a package

```
>>> import math
>>> import os
```

# Install Packages Using pip

- For standard packages
  - You do not need to be installed manually
- For third-party packages
  - Use pip in your command line interface to install

```
pip install SomePackage
```

For example, to install the beautiful soup package:

```
pip install beautifulsoup4
```

See these instructions for how to open the command line interface.

- On Windows it is called "Command Prompt."
- On Mac it is called "Terminal."

## **Functions**

 A function is a named sequence of statements that performs a desired operation

Define a function:

```
>>> def f(x):
... return x*2
>>> f(1)
2
>>> f(0.5)
1
```

## Outline

- Overview
- Data Types
- Control Flow
- Packages and Functions
- File Input/Output
- Regular Expression
- Tutorial 1. First Running the First Python Script

# Working Directory

Working Directory: Think of it as the folder your
 Python is operating inside at the moment

Get the current working directory:

```
>>> import os
>>> os.getcwd()
'C:\\Python27'
```

Change the current working directory:

```
>>> os.chdir("C:/users/jing")
>>> os.getcwd()
'C:\\users\\jing'
Use forwardslash (/) or
double backslash (\\) when
specifying directories.
```

# File Open/Close

To use a file, you have to open it using the open function

(Note: The following codes assumes that your files are in your current working directory)

When done, you have to close it using the close function

```
>>> input_file.close()
>>> output_file.close()
```

## Outline

- Overview
- Data Types
- Control Flow
- Packages and Functions
- File Input/Output
- Regular Expression
- Tutorial 1. First Running the First Python Script

# Regular Expressions (RE)

- Regular Expressions are a powerful text manipulation tool for
  - searching, replacing, and parsing text patterns

You need to load the "re" package

```
>>> import re
```

## Exact match: An example

 Suppose we have a text string, and want to know if the string has the word "cat" in it...

```
String: " A fat cat doesn't eat oat but a rat eats bats. "
```

- re.search(pattern, string[, flags])
  - find the first location where the pattern produces a match

```
>>> import re
>>> teststring = """ A fat cat doesn't eat oat but a
rat eats bats. """
>>> match = re.search("cat", teststring)
>>> print match.group()
cat
```

## **Extracting Texts**

 How to extract everything between "cat" and "rat"?

```
String: "A fat cat doesn't eat oat but a rat eats bats."
```

- We can define a pattern "cat(.\*?) rat"
  - (.\*?) represents everything in between "cat" and "rat"

```
>>> match = re.search("cat(.*?)rat", teststring)
>>> print match.group(0)
cat doesn't eat oat but a rat
>>> print match.group(1)
doesn't eat oat but a
```

## Find All Matched Subtrings

- re.findall(pattern, string[, flags])
  - Find all matched substrings with a given pattern
- ".at" is a pattern that matches any of 'fat', 'cat', 'eat', 'oat', 'rat', 'eat' (or '1at', '2at', 'aat', 'bat' ...)

```
>>> import re
>>> teststring = """ A fat cat doesn't eat oat but
a rat eats bats. """
>>> match = re.findall(".at", teststring)
>>> print match
['fat', 'cat', 'eat', 'oat', 'rat', 'eat']
```

## **Escape Character**

- Special characters often cause problems because they are used to define patterns
- If you want a special character to just behave normally (most of the time) you prefix it with backslash (\)

```
Escape Meaning
\\ \' \'
\n newline
\t tab
\r return
\.
```

## More about Regular Expression

- Python's official Regular Expression HOWTO:
  - https://docs.python.org/2/howto/regex.html#regexhowto
- Google's Python Regular Expression Tutorial:
  - https://developers.google.com/edu/python/regularexpressions
- Test your regular expression:
  - https://regex101.com/#python

## Outline

- Overview
- Data Types
- Control Flow
- Packages and Functions
- File Input/Output
- Regular Expression
- Tutorial 1. First Running the First Python Script

## Tutorial 1: Running Your First Python Script

 Download the FirstPythonScript.py file from the website and try to run it

#### Steps

- 1. Locate the .py file you'd like to run in your folder
- 2. Open the the .py file with IDLE
- 3. Click the "Run" menu and choose "Run Module"

```
File Edit Shell Debug Options Window Help

Python 2.7.11 (v2.7.11:6d1b6a68f775, Dec 5 2015, 20:40:30) [MSC v.1500 64 bit ( AMD64)] on win32

Type "copyright", "credits" or "license()" for more information.

>>>

RESTART: C:\Users\jing\Dropbox\python\workshop\Scripts\FirstPythonScript.py

Congratulations! You've just run your first Python script!

>>> |
```

## Online Recourses for Python

- Python's BeginnersGuide listed many online books and tutorials: <a href="https://wiki.python.org/moin/BeginnersGuide/Programmers">https://wiki.python.org/moin/BeginnersGuide/Programmers</a>
- Python's Official Tutorial: <a href="https://docs.python.org/2/tutorial/">https://docs.python.org/2/tutorial/</a>
- Python Basic Tutorial by TutorialsPoint: <a href="http://www.tutorialspoint.com/python/">http://www.tutorialspoint.com/python/</a>
- learnpython.org: <a href="http://www.learnpython.org/">http://www.learnpython.org/</a>
- Google's Python Class: <a href="https://developers.google.com/edu/python/">https://developers.google.com/edu/python/</a>